# **Intelligente drahtlose Steckdose AC-88**

Die drahtlose Steckdose ist ein Bestandteil des Alarmsystems JA-80 OASiS der Firma Jablotron Alarms a.s. Sie enthält ein unabhängiges, ferngesteuertes Leistungsrelais, wird netzgespeist und kann folgend benutzt werden:

- ferngesteuerter Geräteschalter (max. 230V/ 50Hz/ 16A),
- drahtloser Schalter für elektrische Wärmestrahler und Erwärmer,
- automatischer drahtloser Schalter für Geräte im "Standby" Regime (TV, SAT, Video...)
- drahtloser Befehlsschalter für Beleuchtung, Lüftung usw..

Das Produkt findet ideale Verwendung bei der Hausautomatisierung, wenn keine baulichen Änderungen erwünscht sind. Die AC-88 kann folgendermaßen gesteuert werden:

- mit einem direkt in der Steckdose eingebautem Taster,
- mit drahtlosen Fernbedienungen RC-8x OASiS,
- mit drahtlosen Detektoren JA-8x OASiS,
- mit drahtlosen Thermostaten der Serie TP-8x OASiS,
- durch Tastendruck werden gleichzeitig Befehle für Ein-/Ausschalten auch für die anderen Peripherien oder Steckdosen gesendet
- durch die fern gesendeten Befehle zur Steuerung der PS- Ausgängen:
	- o von den Alarmzentralen JA-8xK OASiS, o von den GSM Befehlschaltern und Meldern GD-04 DAViD,
	- o von den GSM- Sicherheitskameras EYE-02.

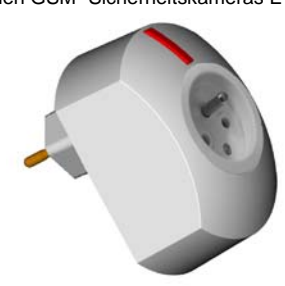

*Hinweis: Das Produkt dient zur funktionellen Einpolschaltung, sichert aber keine sichere Trennung* 

## **Installation**

Das Produkt wird durch Einstecken in die Steckdose des Stromnetzes 230V installiert. Die Installation kann jeder Benutzer selbst durchführen. Mittels der Taste, die sich auf der Steckdose befindet, werden ihre Eigenschaften eingestellt, und es ist gleichzeitig möglich, damit das angeschlossene Gerät ein- und auszuschalten. Unter der Taste befindet sich eine LED Kontrollleuchte, die durch ihren Schein den Aktivzustand der Steckdose signalisiert. An die drahtlose Steckdose können bis zu 8 Sender mit dem Protokoll OASiS der Firma Jablotron Alarms angemeldet werden. Durch Aktivierung des Senders kann das angeschlossene Gerät eingeschaltet, eingeschaltet in bestimmter Zeit, oder ausgeschaltet werden.

## **Wahl des Lernmodus**

Damit die Steckdose die gewünschten Funktionen erfüllt, müssen ernst die Bedienelemente in gefordertem Regime angemeldet, ggf. der Zeitgeber eingestellt werden. Je nach der gewünschten Funktion bitte zuerst das Lernregime anwählen.

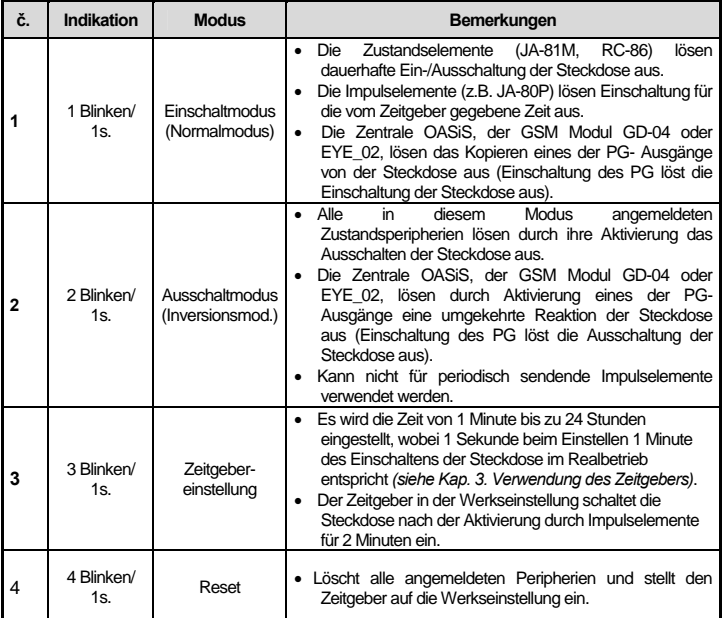

Schließen Sie die Steckdose an das Netz an. Die LED Kontrollleuchte leuchtet für 3s auf und erlischt. Spätestens in 10 Sekunden nach dem Einstecken in die Netzsteckdose es blinkt die LED Kontrollleuchte) und solange gehalten werden, bis die LED- Kontrollleuchte unter der Taste zu blinken anfängt. Durch Loslassen der Taste während des Blinkens kann der jeweilige Lernmodus eröffnet werden – siehe Tabelle.

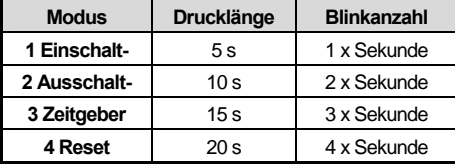

# **1. Einschaltregime und Lernvorgang**

Damit die Steckdose auf die Sendung der Befehle des Bedienelementes reagiert, muss dieses zuerst angemeldet werden. **Die Anmeldung des Elementes wird durch längeres Blinken der LED- Kontrollleuchte auf der Steckdose bestätigt**. Im 1.Lernmodus (Einschaltmodus) können folgende Peripherien angemeldet werden:

#### o **Fernbedienung**

- durch Drücken beliebiger Taste die Steckdose wird sich nach der Beendigung des Lernmode beim jeden Tastendruck abwechselnd ein- und ausschalten,
- durch gleichzeitiges Halten der Tasten  $\bigodot + \bigodot$  oder  $\bigcirc + \bigcirc$  die Steckdose wird nach der Beendigung des Lernvorgangs nur auf doppeltes Drücken der Tasten  $\bigcirc$  +  $\bigcirc$  oder  $\bigcirc$  +  $\bigcirc$  reagieren. Dieser "Doppelklick" schaltet die Steckdose für die von Zeitgeber eingestellte Zeit (werksseitig 2 Minuten) ein siehe *"Verwendung des Zeitgebers"*.
- Durch doppeltes Drücken der Tasten  $\bigodot + \bigodot$  oder  $\bigcirc + \bigcirc$  für eine Zeit von ca 5s (die LED Kontrollleuchte auf dem Bedienelement wird 3x schnell nacheinander blinken – durch Drücken der Taste  $\bigcirc$  oder  $\bigcirc$  wird die

Steckdose eingeschaltet,  $\overrightarrow{O}$  oder  $\overrightarrow{O}$  ausgeschaltet, durch gleichzeitiges

Drücken der beiden Tasten  $\bigcirc$  +  $\bigcirc$  oder  $\bigcirc$  +  $\bigcirc$  wird die Steckdose für die von Zeitgeber eingestellte Zeit (werksseitig 2 Minuten) eingeschaltet.

*Für die Fernbedienungen, die den Notsignal Panik senden (RC-87, RC-89, wählbar für RC-88, RC-86 u.ä.) gilt es, dass sie nach dem Anmelden die Steckdose für die vom Zeitgeber eingestellte Zeit einschalten – werksseitig 2 Minuten* 

- o **Detektor / Thermostat** durch Einlegen der Batterie in die Peripherie. Im Normalzustand wird die Steckdose den Zustand des Detektors/ des Thermostaten kopieren, die Aktivierung der Peripherie bewirkt das Einschalten des an die Steckdose angeschlossenen Verbrauchers, die Deaktivierung dessen Ausschaltung. Detektoren mit Pulsreaktion (z.B. JA-80P, JA-85P, ggf. Detektoren mit einstellbarer Pulsreaktion JA-8xM usw.) werden die Steckdose für die vom Zeitgeber eingestellten Zeit (werksseitig 2 Minuten) einschalten,
- o **PGX- Ausgang der Zentrale** durch Eingabe von 299 auf der Tastatur der Zentrale des Alarmsystems OASiS im Serviceregime wird die Steckdose im Normalbetrieb den Zustand des Relais X in der Zentrale kopieren.
- o **PGY- Ausgang der Zentrale**  durch Eingabe der 2 nacheinander folgenden Zahlenreihen 299 auf der Tastatur der Zentrale des Alarmsystems OASiS im Serviceregime wird die Steckdose im Normalbetrieb den Zustand des Relais Y in der Zentrale kopieren.
- o **Kommunikator GD-04** durch einen Druck der Taste XY am Funkmodul GD-04R wird die Steckdose den Zustand des Relais X im Kommunikator kopieren; durch doppelten Druck auf eine Taste XY am Funkmodul GD-04R wird die Steckdose den Zustand des Relais Y kopieren.
- o **Eine weitere Steckdose AC-88**  durch Einstecken einer zweien Steckdose AC-88 in gewöhnliche elektrische Steckdose (Anschluss von 230V) – die Steckdose AC-88 mit geöffnetem 1. Lernmodus wird während des Betriebes den Zustand der zweiten AC-88 kopieren.
- Falls **in 5 Minuten nach dem Einschalten** des Lernregimes kein Anmeldesignal aus keiner Peripherie kommt, geht die Steckdose automatisch in den Normalbetrieb über.
- Der Lernvorgang wird mit kurzem Drücken der Taste auf der Steckdose beendet (das Blinken aufhört).

#### *Bemerkungen:*

- *Sollte der Detektor an den Empfänger erst nach dem Einlegen die Batterie angemeldet werden, bitte diese zuerst herausnehmen und danach mehrmals den Sabotagekontakt drücken und loslassen (es wird die Restenergie entladen). Erst nach diesem Schritt sollte die Anmeldung durchgeführt werden.*
- *Im Falle, dass es nicht gelingt, die Peripherie anzumelden, ist diese entweder zu weit vom Empfänger entfernt, oder es wurden schon 8 Peripherien angemeldet.*
- *Die Peripherien können in mehreren Lernzyklen angemeldet werden. Wenn die Peripherie wiederholt angemeldet wurde, wird die Steckdose nach deren letzter Anmeldeart reagieren.*
- *Jeder Sender (Fernbedienung, Detektor, Zentrale usw.) kann an beliebige Anzahl von Steckdosen angemeldet werden.*
- *Die Steckdose verhält sich je nach dem letzten Befehl (z.B. wenn sie dauerhaft mit ihrer eigenen Taste eingeschaltet ist und den Befehl "Schalten für 2 Minuten" erhält, bleibt sie noch für 2 Minuten geschaltet und erst danach schaltet sie aus).*
- *Die Peripherien werden in den dauerhaften Speicher angemeldet, werden nicht durch Ausziehen der Steckdose aus dem Netz oder durch wiederholten Einstieg in Lernmodi gelöscht.*
- *Detaillierte Informationen über die Anmeldung der Peripherien sind aus deren Anleitungen zu entnehmen.*
- *Der Einstieg in einen des Lern- oder Einstellmodi ist möglich nur innerhalb von 10 s ab dem Einstecken der Steckdose in die Netzsteckdose, andernfalls geht die Steckdose in den normalen Betriebszustand über.*
- *Die Steckdose ist nach der Wiederherstellung der Netzspannung aus Sicherheitsgründen ausgeschaltet.*

# **2. Ausschaltmodus und Lernvorgang**

Die Basislogik der Steckdose ist so eingestellt, dass sie sich bei der Aktivierung der Peripherie einschaltet. Wenn eine umgekehrte Funktion realisiert werden soll (z.B. Ausschalten der Geräte in der Zeit, wenn niemand zu Hause ist und das Objekt geschützt wird), ist es möglich den Sender in den Ausschalt- (Inversions-)modus anzumelden:

- den 2. Lernmodus (Ausschaltmodus) der Steckdose öffnen, *siehe Tabelle der Modi*,
- den Anmeldesignal aus der Fernbedienung senden, *siehe vorige Kapitel,*
- beim Signalempfang blinkt die LED Kontrollleuchte lang,
- durch Drücken der Taste auf der drahtlosen Steckdose wird der Lernvorgang beendet.

Ab diesem Zeitpunkt wird die drahtlose Steckdose umgekehrt reagieren. Durch Aktivierung der in den Ausschalt- (Inversions-)modus angemeldeten Peripherie wird die Steckdose ausgeschaltet, bei der Deaktivierung wieder eingeschaltet. Wenn es zu einem Netzausfall kommt, nach der Wiederherstellung der Stromversorgung bleibt die Steckdose aus Sicherheitsgründen ausgeschaltet.

## **3. Verwendung des Zeitgebers**

Für die Verwendung des Zeitgebers können nur die Peripherien benutzt werden, welche ihre Signale mit einer Pulsreaktion (JA-8xP, JA-8xM) oder Notsignale Panik (RC-87, RC-88, RC-89, RC-86) senden. Die Aktivierung eines an die Steckdose angemeldeten Impulselementes wirkt sich sofort durch Einschalten der Steckdose aus. Damit wird jeweils der Zeitgeber, der die Ausschaltung der Steckdose steuert, gestartet. Wenn die Einstellung nicht geändert wird, bleibt die Steckdose für 2 Minuten eingeschaltet. Um diese eingestellte Zeit zu verändern, muss der Einstellmodus des Zeitgebers geöffnet werden (vom Netz trennen, wieder ans Netz anschließen, Taste gedrückt halten – bis die LED Kontrollleuchte 3x pro Sekunde zu blinken beginnt – danach die Taste loslassen). Beim ersten Drücken im Einstellmodus des Zeitgebers beginnt die Abrechnung der Zeit, wobei eine Sekunde ungefähr einer Minute im Normalbetrieb der Steckdose entsprechen wird. Die Abrechnung wird durch Erlöschen der LED Kontrollleuchte auf der Steckdose im Intervall von 1 Sek. signalisiert. Durch anschließendes Drücken wird die Abzählung beendet und die Steckdose geht in den Normalbetrieb über. Beispiel: Für eine 5 minütige Aktivierung muss die Taste nach dem ersten Drücken im Einstellmodus des Zeitgebers 5s lang gedrückt gehalten werden (wird durch 5maliges Erlöschen der LED- Kontrollleuchte signalisiert). Der Zeitwert wird gespeichert und die Steckdose wird in den Betriebsmodus eingestellt.

#### **Verwendung gemeinsam mit den Fernbedienungen RC-8x**

- **An jede Steckdose** können **bis zu 8** Fernsteuerungen angemeldet werden.
- Für die **Steuerung der Treppenbeleuchtung** den Zeitgeber auf solche Zeit einstellen, die gebraucht wird. Für die Steuerung der Steckdose die großflächige Taste EC-88, umgeschaltet in den Panikmodus, verwenden. Die Fernbedienungen funktionieren standardmäßig als Zustandselemente, wenn sie aber den Panikkode senden, werden sie für Impulselemente gehalten, und es kann dazu der Zeitgeber eingestellt werden.

#### **Verwendung gemeinsam mit den Thermostaten TP-8x**

In Verbindung mit dem Thermostaten der Serie TP-8x bekommen Sie eine bequeme Steuerung für Ihren elektrischen Wärmestrahler. Zu diesem Zweck bitte in jeden Raum einen Thermostat anbringen und diesen an die Steckdose für jeden Wärmestrahler anmelden. In eine Steckdose jeweils einen Wärmestrahler anschließen. Bitte die höchst zulässige Strombelastung beachten – siehe Technische Parameter.

- Der Thermostat wiederholt das dem Relais gesendetes Signal jede 9 Minuten. **Beim Stromausfall wird der Modul spätestens in 9 Minuten**  nach der Wiederherstellung der Versorgung in den gewünschten Zustand gesetzt.
- Der Thermostat kann an die Steckdose im Einschaltmodus (Steuerung der Heizung – des el. Erwärmers) oder im Ausschaltmodus (Bedienung der Lüftungs- oder Klimaanlage) angemeldet werden.
- Wenn außer dem Thermostat im Normalmodus auch eine weitere Peripherie angemeldet ist, hat diese Peripherie im aktiven Zustand jeweils die sgn. Sperrfunktion. Während dieser Blockierung (z.B. ein durch die Peripherie JA-81M signalisiertes geöffnetes Fenster) ignoriert die Steckdose Signale des Thermostaten "Heizung EIN/AUS", und schaltet sich nur in dem Falle ein, dass die Temperatur unter die ökonomische Temperatur (t Lo) senkt. Damit der ausgeschaltete PG- Ausgang der Zentrale OASiS die Sperrfunktion hat (bei ausgeschaltetem PG- Ausgang ist die Heizung ausgeschaltet), muss die Zentrale an die Steckdose im Inversionsmodus angemeldet werden.
- Details im Handbuch des Thermostats TP-8x.

#### **Verwendung gemeinsam mit den Detektoren JA-8x**

- Die Bewegungsmelder JA-8xP lösen eine Impulsreaktion aus, werden also an AC-88 im Einschaltmodus angemeldet, und ermöglichen, die Steckdose auf die im Zeitgeber eingestellte Zeit einzustellen. Sie sind z.B. zur **automatischen Leuchten- oder Lüftungseinschaltung** usw. geeignet.
- Die Detektoren JA-8xM können wahlweise ein Zustands- (Blockierung der Heizung, Klimaanlage beim geöffneten Fenster) oder Impulssignal (Einschaltung der WC- Lüftungsanlage) senden.

# **Verwendung gemeinsam mit den PG- Ausgängen der Zentrale OASiS**

- Wenn der Ausgang PGX oder PGY der **Zentrale** in den normalen Modus (Einschaltmodus) der Steckdose angemeldet wird, wird die Steckdose dessen Zustand kopieren.
- Wenn beliebiger der PG- Ausgängen der **Zentrale** in den Inversionsmodus der Steckdose angemeldet wird, wird diese Steckdose eingeschaltet, wenn der jeweilige PG- Ausgang der Zentrale ausgeschaltet wird, und umgekehrt.
- Die Steckdose reagiert auf die gleiche Weise auf die Signale für die Steuerung der PG- Ausgängen aus dem GSM Melder und Befehlsschalter GD-04 David, ausgestattet mit dem Funkmodul GD-04R, und aus der GSM Sicherheitskamera EYE-02 (z.B. Einschalten der Außenbeleuchtung beim Alarm).

*An die drahtlose Steckdose können außer dem PG- Ausgang der Zentrale gleichzeitig auch andere Peripherien angemeldet werden. Manche davon (Zustandselemente) senden aber wiederholt (jede 9 Minuten, genauso wie die Zentrale) Informationen über deren Aktivierung oder deren Zustand. Die Steckdose bearbeitet sie in der Reihenfolge, in der sie kommen. Wenn man also an die Steckdose 2 periodisch sendende Zustandselemente anmeldet, kann es zu einer unerwünschten periodischen Ein- und Ausschaltung der Steckdose kommen. Aus diesem Grunde wird es nicht empfohlen, an die Steckdose 2 und mehrere Peripherien mit Zustandsreaktion und periodischen Meldung anzumelden.* 

## **Steckdose als Fernbedienung**

Die Steckdose verfügt auch über einen eingebauten Sender, der bei deren Ein- /Ausschaltung Signale der Fernbedienung EIN/AUS sendet. Die Taste einer Steckdose kann also für die Steuerung weiterer Steckdosen AC-88 oder anderer Peripherien des Alarmsystems OASiS (drahtlose Relais AC-82, UC-82, GD-04R oder Zentrale JA-8xK mit Funkmodul JA-82R) benutzt werden. Es wird so eine Verkettung der Steckdosen und deren Steuerung aus einem Ort (z.B. Zentrale, Fernbedienung oder übergeordnete Steckdose) ermöglicht. Die untergeordneten Steckdosen reagieren dann auf die Befehle der übergeordneten Peripherie. Durch Einschaltung der Objektschutzanlage können auf diese Weise die gewünschten Geräte (z.B. TV, Satellit, Video usw.) ausgeschaltet, oder die elektrische Heizung in den Sparmodus umgeschaltet werden. Die Steckdose sendet ihr Anmeldesignal für die anderen Peripherien beim Einstecken in die Netzsteckdose aus.

# **4. RESET der Anlage**

Soweit ein Reset notwendig ist, die Steckdose zuerst vom Netz trennen. Danach wieder anschließen und die Taste gedrückt halten, bis die LED-Kontrollleuchte für ca 20s blinkt. Die Taste loslassen, er wird der Resetmodus geöffnet. Nun die Taste wiederholt drücken und gedrückt halten, bis die LED erlischt (ca 3 s) – damit wird die Löschung des Speichers signalisiert.

## **Signalisierung "schwache Batterie"**

Wenn sich die Entladung der in einer an die Steckdose angemeldeten Peripherie eingelegten Batterie nähert, wird dies mittels dauerhaften Blinkens der auf der Steckdose angebrachten LED- Kontrollleuchte angezeigt. In solchem Falle muss die Batterie ausgetauscht werden – Vorgehensweise siehe Anleitung der jeweiligen Peripherie.

# **Technische Parameter**

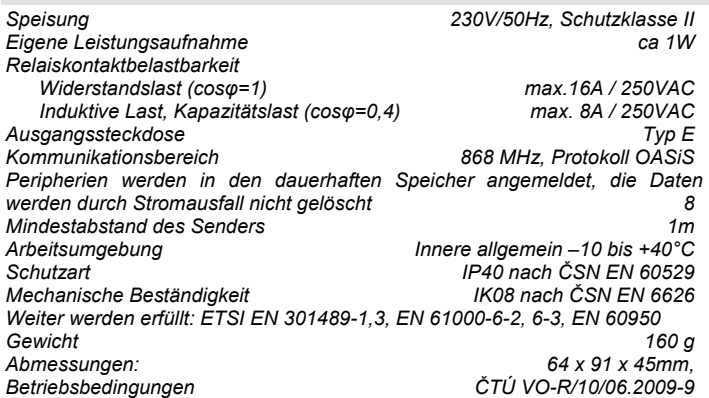

CE *Bemerkung: Das Produkt, obwohl es keine schädlichen Materialien enthält, bitte nicht im Hausmüll entsorgen, sondern an einer Sammelstelle für Elektronikabfall abgeben. Ausführliche Informationen finden Sie auf www.jablotron.com in der Sektion Beratung*